# **BAB III**

# **METODE PENELITIAN**

# **3.1 Alat dan Bahan Penelitian**

Untuk jalannya penelitian memerlukan alat dan bahan untuk mempermudah pengerjaan penelitian dan juga implementasi aplikasi.

# **3.1.1. Alat**

Alat yang di pergunakan seperti perangkat keras dan juga perangkat lunak.

- a. Perangkat Keras
	- 1. Komputer dan laptop

*32/64 bit architecture processor,* 8 GB *Random Access Memory RAM*, sistem Operasi *windows* 8.

- 2. Printer dokumen untuk mencetak laporan.
- 3. Barcode *Scanner*
- a. Perangkat Lunak
	- 1. Microsoft visual studio 2015
	- 2. SQL Server Management 2014

# **3.1.2. Bahan**

Bahan yang digunakan selama penelitian yaitu:

1. Data yang didapatkan melalui user dalam penelitian yang masih mempunyai keterkaitan dengan aplikasi yang di kembangkan dari data yang di peroleh,

- 2. maka dari itu kebutuhan yang ada bisa membuat kebutuhan yang di peruntukan untuk aplikasi saat pembuatan aplikasi.
- 3. Data admin diperpustakaan Akbid Ummi Khasanah.

# **3.2. Teknik Pengumpulan Data**

# **3.2.1. Wawancara**

Pengambilan data untuk penelitian menggunakan metode wawancara yang didapat seperti menanyakan pengurus admin perpustakaan dengan bertujuan mengetahui kekurangan dari segi pengenalan luas.

Pada teknik wawancara ini, peneliti menanyakan langsung ke pihak pengurus Akbid Ummi Khasanah untuk mendapatkan informasi yang akurat dari segi kekurangan dan kebutuhan.

### **3.2.2. Observasi**

Untuk pengambilan data dengan menggunakan observasi di lakukan dengan cara mengamati secara langsung di lapangan agar data yang dikumpulkan akurat untuk bahan yang akan di teliti, dan hasil dari observasi tersebut dapat di simpulkan yaitu pengolahan buku dan anggota masih menggunakan metode manual.

### **3.2.3. Alur Penelitian**

Dalam tahapan pembuatan sistem dan perancangan, peneliti akan menggunakan model *SDLC (software Development Life Cycle). SD*LC di pilih karena dalam menjalankan proses sistem dapat di ketahui produksi sistem yang di jalankan.

Peneliti menggunakan *model SDLC* menggunakan model waterfall atau di kenal *Classic Life Cycle*. Dan di sebut waterfall di karenakan tahap demi tahap secara berurutan dari awal hingga akhir secara beraturan. Dan model ini adalah yang sering di digunakan dalam hal *Software Engineering (SE*), dan selanjutnya akan di jelaskan tahapan pembuatan aplikasi sesuai struktur dengan model *SDLC waterfall* yang di terapkan.

Metode pengembangan sistem *waterfall* sering juga disebut model sekuensial linier (*sequential linier*). Model air terjun menyediakan pendekatan alur hidup perangkat lunak secara sekuensial atau urut dimulai dari analisis, desain, pengkodean, pengujian dan tahap support. Michael, (2011). Gambar metode *waterfall* dapat dilihat pada gambar 3.1.

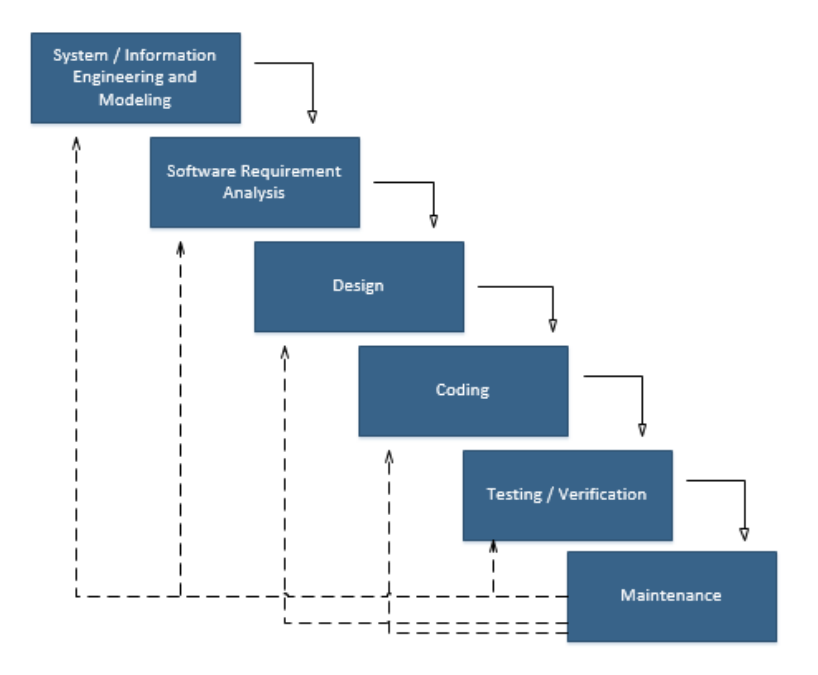

**Gambar 3. 1** Metode *Waterfall*

# *a. System or Information Enginnering and Modeling*

Pada tahap ini untuk sistem model *waterfall*, yang di mulai dengan mengumpulkan data yang sesuai kebutuhan untuk aplikasi dalam bentuk software, pada tahap awal ini website harus bisa memberikan kebutuhan yang di butuhkan dan bisa dapat interaktif seperti halnya *hardware, database*, dan lain lain.

*b. Software Requirement Analysis*

Di proses ini di fokuskan pada pencarian kebutuhan *website*, seperti halnya *website engineer* harus mengerti dalam hal domain dari website tersebut dan juga harus mengetahui sifat dari program yang akan di buat dan di pergunakan oleh *user interface* yang di butuhkan dan juga fungsi-fungsi lainnya.

*c. Design*

Di tahap proses ini menampilkan apa yang di butuhkan, dan untuk memulainya tahap pertama yaitu menyiapkan *blueprint software* sebelum coding dimulai, desain yang akan di tampilkan untuk di pergunakan sebaiknya menyesuaikan dengan kebutuhan dan proses yang harus di dokumentasikan sebagai konfigurasi dari website.

*d. Coding*

Merupakan proses penting, yaitu mengubah bentuk desain menjadi bentuk yang dapat dimengerti oleh mesin, yaitu kedalam bahasa pemrograman melalui proses *coding*. Tahap ini merupakan implementasi dari tahap design yang secara teknis nantinya dikerjakan menggunakan bahasa *ASP.NET* sebagai *controller* dan *Html* sebagai *View*.

*e. Testing atau Verification*

Pada proses ini software hasil produksi harus diuji cobakan, termasuk semua fungsi-fungsinya. Proses ini bertujuan agar *software* bebas dari error, dan hasilnya harus benar-benar sesuai dengan kebutuhan yang sudah didefinisikan sebelumnya.

*f. Maintenance*

Proses ini merupakan tahap pemeliharaan software. *Software* yang dibuat harus memiliki tahap pemeliharaan atau pembaharuan, karena proses ini memungkinkan untuk penambahan fitur-fitur baru, dan juga perbaikan apabila terdapat error pada sistem yang dikembangkan.

# **3.2 Analisis Penelitian**

### **3.2.1 Arsitektur**

Sistem ini dijalankan pada sebuah server web local dalam suatu instansi. Begitu pula dengan basis data yang digunakan, hal ini membuat masing-masing instansimemiliki server dan basis daya yang hanya bias diakses dari dalam instansi tersebut. Gambaran rancangan arsitektur sistem dapat dilihat pada Gambar 3.2.

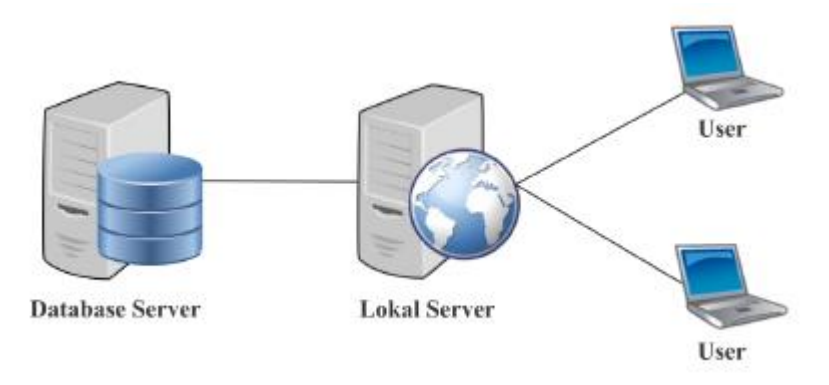

**Gambar 3. 2** Arsitektur Sistem

Server web yang digunakan adalah IIS Server karena sudah menjadi sepaket dengan system Operasi Windows. Sedangkan *Database* server yang digunakan pada aplikasi adalah SQL *Server* 2014 Management Studio Aplikasi yang digunakan oleh pengguna menggunakan Web Application dengan metode MVC (*Model View Control*) berbahasa ASP.NET sebagai controller, dan Html sebagai *View/User Interface*. Saat pengguna mengakses aplikasi, local server memuat antarmuka dan melakukan pengambilan data yang diperlukan dari *database* server. Melalui antarmuka yang ditampilkan oleh web application melalui browser, pengguna dapat mengolah data, baik menyimpan, menghapus, dan mengedit data pada aplikasi dan disimpan kedalam *database*.

# **3.2.2 Analisis Pengguna**

Aplikasi yang dibuat hanya digunakan petugas atau administrator diperpustakaan. Administrator dapat mengakses apapun pada aplikasi, seperti menambah, menghapus, dan mengubah data buku, data angggota serta proses peminjaman dan pengembalian.

# **3.2.3 Analisis Kebutuhan**

Analisis kebutuhan didapat dari studi *literatur* dan di diskusikan dengan dosen pembimbing. Berikut ini merupakan analisis kebutuhan pada aplikasi sistem informasi perpustakaan:

- a) Halaman untuk *Login*
- b) Halaman pengaturan tabel untuk pengisian buku, anggota, peminjaman dan pengembalian.
- c) Halaman laporan dari data buku, anggota, peminjaman dan pengembalian

### **3.3 Rancangan Sistem dan Basis Data**

Dalam pembuatan aplikasi web dilakukan perancangan *database* menggunakan Diagram ER. Metode yang di gunakan dalam perancangan aplikasi web adalah *united Markup Language (UML).model UML* yang di pakai dalam pengembangan aplikasi yaitu *Use Case Diagram, Activity Diagram*, dan *Class Diagram.*

### **3.3.1** *Use Case Diagram* **Sistem Informasi Perpustakaan**

*Use Case Diagram* merupakan teknik permodelan untuk menjelaskan setiap aktifitas yang mungkin terjadi. Aktifitas ini menggunakan sudut pandang dari aktor sebagai administrator. Gambaran *use case diagram* yang digunakan dalam pada aplikasi dapat dilihat pada gambar 3.3.

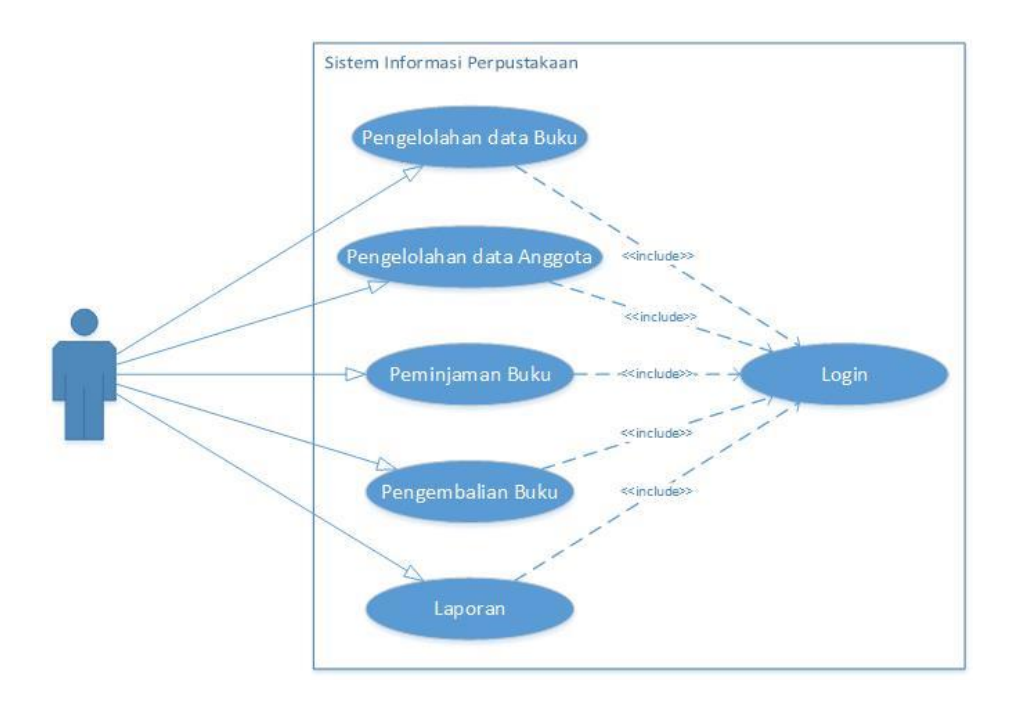

**Gambar 3. 3** Use Case Diagram

Berikut penjelasan tentang *use case* diagram pada Gambar 3.3:

- 1. Di dalam sistem ini mempunyai satu aktor, yaitu administrator.
- 2. Administrator dapat mengakses semua fitur-fitur yang ada pada aplikasi.
- 3. Untuk melakukan semua aktivitas (*input,* lihat, ubah, hapus dan cetak) pada aplikasi ini maka aktor harus melakukan proses *Login* terlebih dahulu.

# **3.3.2** *Activity Diagram* **Sistem Informasi Perpustakaan**

Berdasarkan *use case* yang dibuat, diperoleh activity diagram berdasarkan actor yang terlibat dalam *use case* diagram tersebut. Gambaran *activity diagram* yang digunakan dalam pada aplikasi dapat dilihat seperti penjelasan dibawah ini:

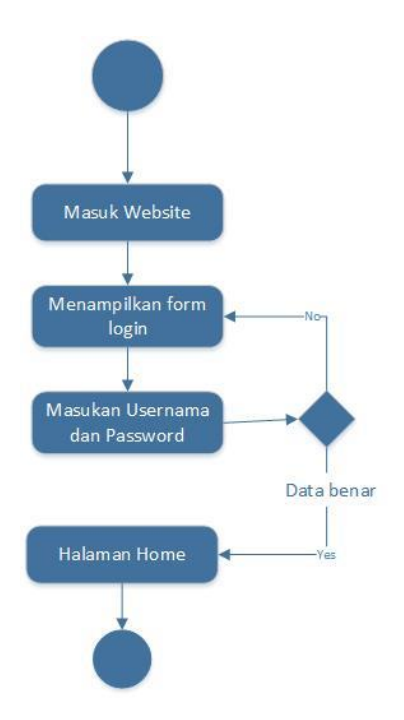

**Gambar 3. 4** Activity Diagram Anggota

Gambar 3.4 menunjukan Activity Diagram pada kegiatan login website. Website akan menampilkan halaman utama yaitu halam login. Petugas diminta memasukan Username dan password, setelah mengisi Username dan Password tekan tombol login. System akan melakukan validasi pasa udername dan password, jika salah makan system akan meminta pengguna untuk memasukan kembali, jika benar sistem akan menampilkan halam home.

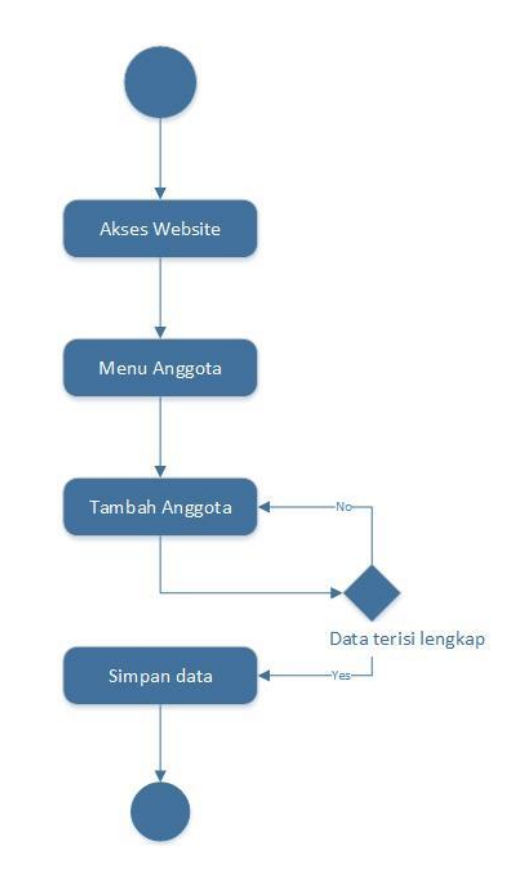

**Gambar 3. 5** Activity Diagram Buku

Gambar 3.5 menjunjukan Activity Diagram pada kegiatan tambah data anggota ketika ada anggota baru yang mendaftar diperpustakaan. Untuk mengakses website petugas harus login terlebih dahulu setelah masuk ke website maka petugas harus masuk ke menu anggota dan menginput data anggota baru, ketika sudah melakukan registrasi anggota, anggota akan diberikan kartu anggota beserta barcode. Data anggota yang tersimpan dalam sistem akan ditampilkan di halaman data anggota.

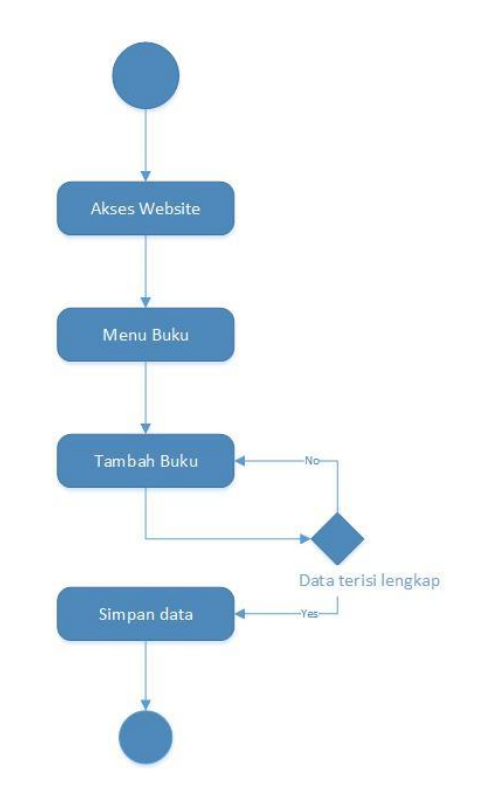

**Gambar 3. 6** Activity Diagram Tambah Buku

Gambar 3.6 menunjukan Activity Diagram pada kegiatan tambah data buku ketika ada buku baru yang akan di masukan ke website perpustakaan. Untuk mengakses website petugas harus login terlebih dahulu setelah masuk ke website maka petugas harus masuk ke menu buku menginput data buku baru, ketika sudah dimasukan ke dalam data buku, data buku yang tersimpan dalam sistem akan ditampilkan di halaman data buku.

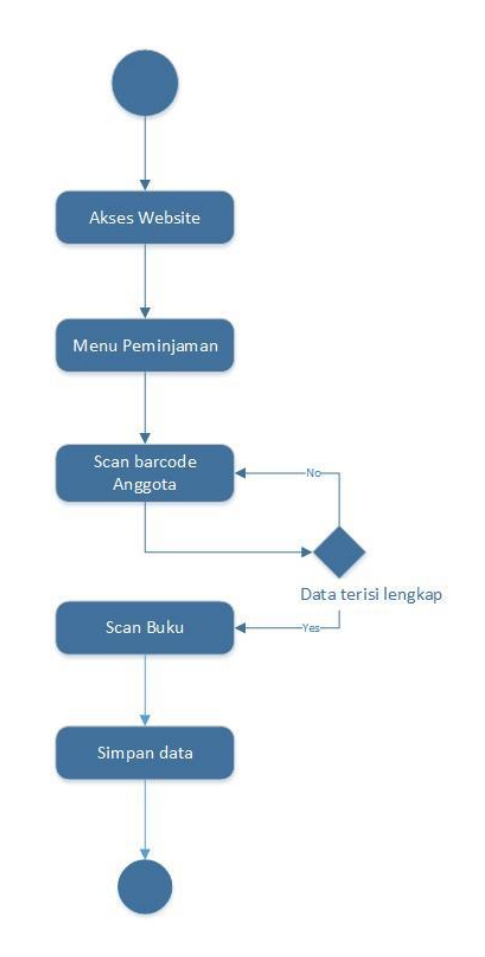

**Gambar 3. 7** Activity Diagram Peminjaman

Gambar 3.7 menunjukan Activity Diagram pada kegiatan peminjaman buku, ketika ada anggota yang akan meminjam buku diperpustakaan. Untuk mengakses website petugas harus login terlebih dahulu, setelah masuk ke website maka petugas harus masuk ke menu peminjaman menginput data anggota dengan cara scan kartu anggota dan menginput data buku dengan cara scan buku.

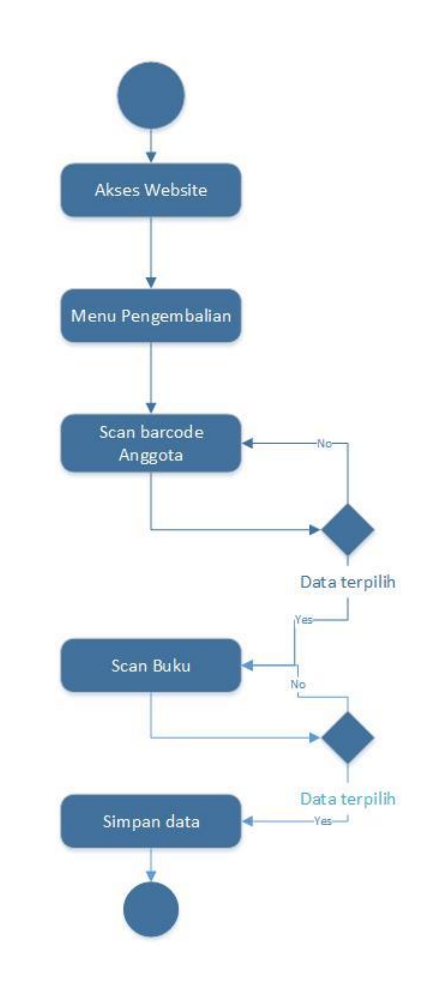

**Gambar 3. 8** Activity Diagram Pengembalian

Gambar 3.8 menunjukan Activity Diagram pada kegiatan pengembalian buku, ketika ada anggota yang akan mengembalikan buku diperpustakaan. Untuk mengakses website petugas harus login terlebih dahulu setelah masuk ke website maka petugas harus masuk ke menu pengembalian menginput anggota dengan cara scan kartu anggota dan akan ditampilkan buku yang telah di pinjam. Petugas menginput buku sesuai data buku yang dipinjam.

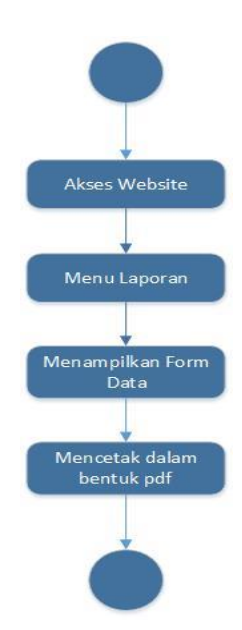

**Gambar 3. 9** Activity Diagram Cetak Laporan

Gambar 3.9 menunjukan Activity Diagram pada kegiatan cetak laporan. Untuk mengakses website petugas harus login terlebih dahulu setelah masuk ke website maka petugas harus masuk ke menu laporan. Halaman laporan akan menampilkan tombol cetak laporan, setelah ditekan akan menampilkan jendela baru pada browser dan menampilkan data kedalam format pdf.

# 3.3.3 *Class Diagram* Sistem Informasi Perpustakaan

Gambar Class Diagram yang digunakan dalam aplikasi dapat dilihat pada Gambar 3.10 berikut ini:

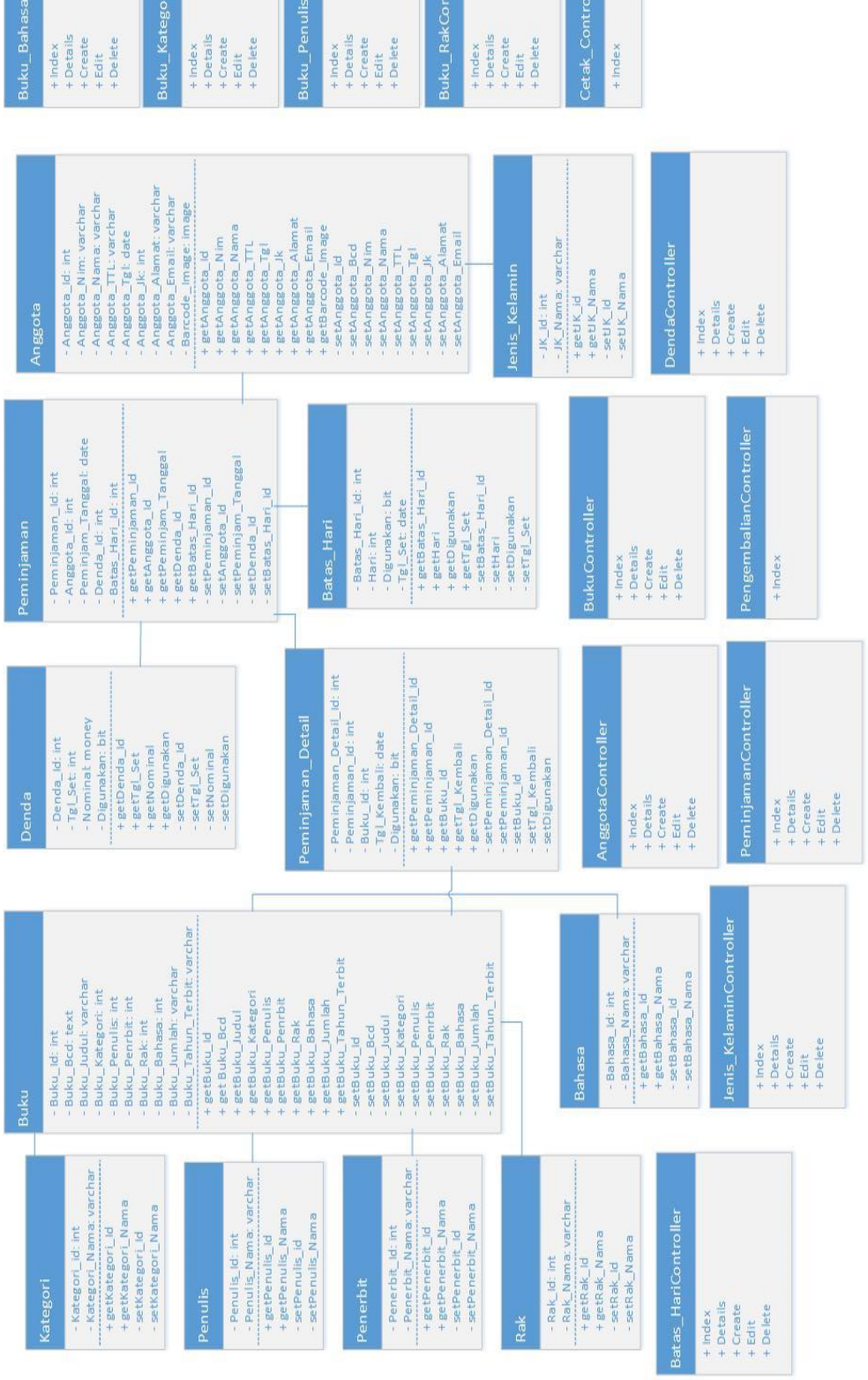

# Gambar 3. 10 Class Diagram Sistem Informasi Perpustakaan **Gambar 3. 10** *Class Diagram* Sistem Informasi Perpustakaan

Berikut penjelasan tentang *class diagram* pada Gambar 3.10:

- 1. Seluruh kelas yang ada di dalam sistem ini terinisialisasi menjadi model tabel yang didasarkan pada *Database* yang dibangun.
- 2. Kelas buku mempunyai fungsi untuk memasukan data dan menyimpan data yang terhubung dari kelas kategori, kelas penulis, kelas penerbit, kelas rak, kelas bahasa.
- 3. Kelas kategori berfungsi untuk menyimpan data kategori buku yang akan dipilih di kelas buku.
- 4. Kelas penulis berfungsi untuk menyimpan data penulis buku yang akan dipilih di kelas buku.
- 5. Kelas penerbit berfungsi untuk menyimpan data penerbit buku yang akan dipilih di kelas buku.
- 6. Kelas rak berfungsi untuk menyimpan data rak buku yang akan dipilih di kelas buku.
- 7. Kelas bahasa berfungsi untuk menyimpan data bahasa buku yang akan dipilih di kelas buku.
- 8. Kelas anggota mempunyai fungsi untuk memasukan data dan menyimpan data yang terhubung dari jenis kelamin.
- 9. Kelas jenis kelamin berfungsi untuk menyimpan data jenis kelamin yang akan dipilih di kelas anggota.
- 10. Kelas peminjaman mempunyai fungsi untuk memasukan data dan menyimpan data yang terhubung dari batas hari denda.
- 11. Kelas batas hari berfungsi untuk menyimpan data batas hari yang akan dipilih di kelas peminjaman.
- 12. Kelas denda berfungsi untuk menyimpan data denda yang akan dipilih di kelas peminjaman.
- 13. Kelas peminjaman detail mempunyai fungsi untuk memasukan data dan menyimpan data yang terhubung dari peminjaman buku.

### **3.3.4** *ER Diagram* **Sistem Informasi Perpustakaan**

Berikut penjelasan ER diagram pada Gambar 3.11:

- 1. Entitas log in tidak memiliki relasi dengan entitas lainnya
- 2. Entitas Buku memiliki relasi *one to one* dengan entitas kategori
- 3. Entitas Buku memiliki relasi *one to many* dengan entitas penulis
- 4. Entitas Buku memiliki relasi *one to many* dengan entitas penerbit
- 5. Entitas Buku memiliki relasi *one to one* dengan entitas rak
- 6. Entitas Anggota memiliki relasi *many to one* dengan entitas Jenis Kelamin
- 7. Entitas Peminjaman memiliki relasi *one to one* dengan entitas denda
- 8. Entitas Peminjaman memiliki relasi *many to one* dengan entitas Anggota
- 9. Entitas Peminjaman Detail memiliki relasi *many to one* dengan entitas peminjaman.
- 10. Entitas Peminjaman Detail memiliki relasi *many to one* dengan entitas pengembalian.

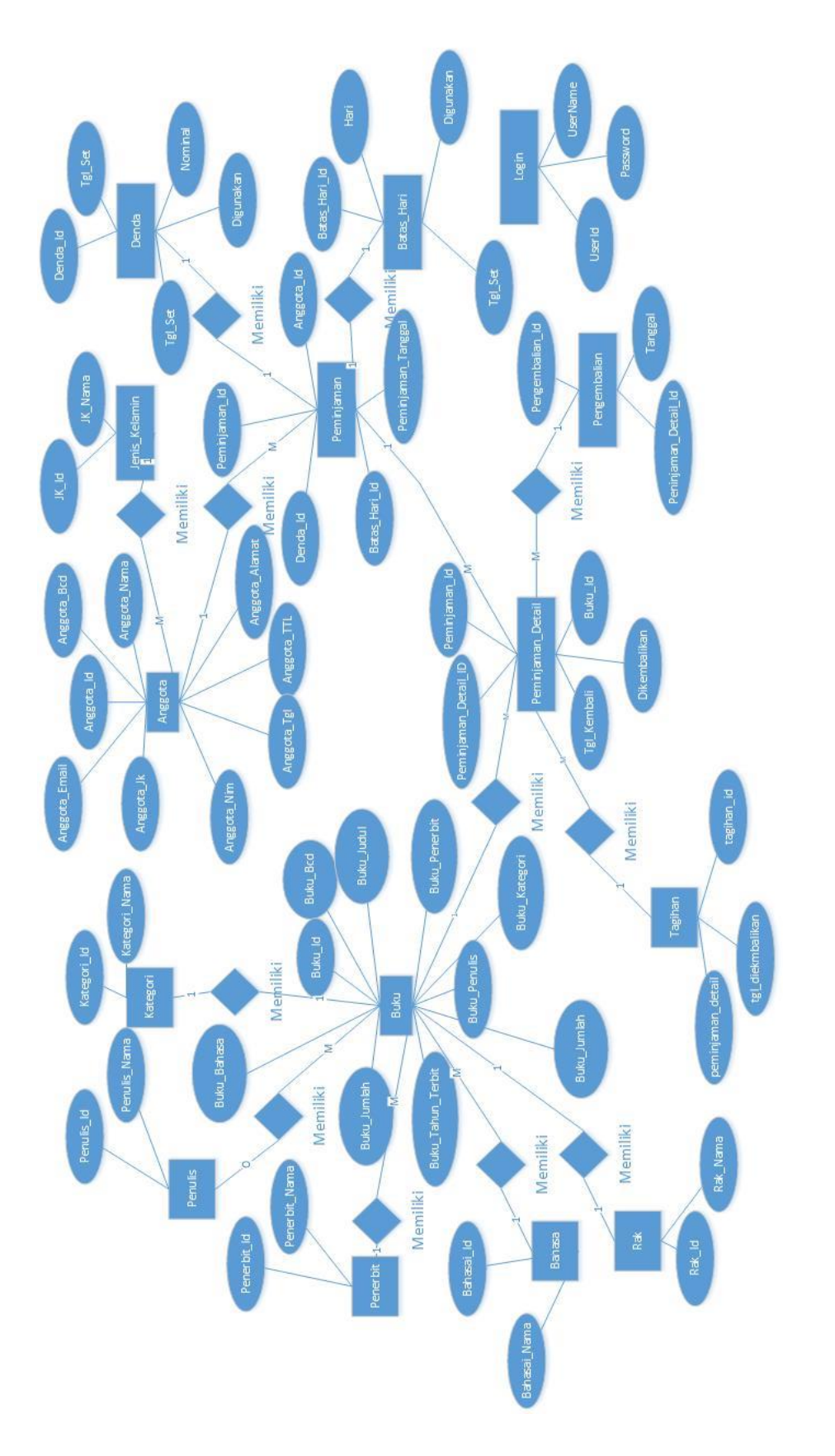

Gambar 3. 11 ER Diagram Sistem Informasi Perpustakaan **Gambar 3. 11** *ER Diagram* Sistem Informasi Perpustakaan

### **3.4 Rancangan Antar Muka**

Rancangan antarmuka atau tampilan yang akan dirancang memberikan gambaran untuk setiap bagian dalam website. Rancangan antarmuka ini menjelaskan keterkaitan setiap halaman menu dan penjelasan cara kerja dari setiap menu dari website. Rancangan ini menjadi dasar untuk membuat tampilan pada aplikasi yang akan dibuat dan menjelaskan kerterkaitan setiap halaman menu dan penjelasan cara kerja dari setiap menu.

### **A. Rancangan Antarmuka Halaman Awal dan Login**

Halaman awal merupakan tampilan awal saat aplikasi dijalankan. Namun, sebelum masuk ke halaman awal, diharuskan untuk melakukan login terlebih dahulu. Rancangan antarmuka halaman login dapat dilihat pada Gambar 3.12, dan rancangan antarmuka halaman awal dapat dilihat pada Gambar 3.13.

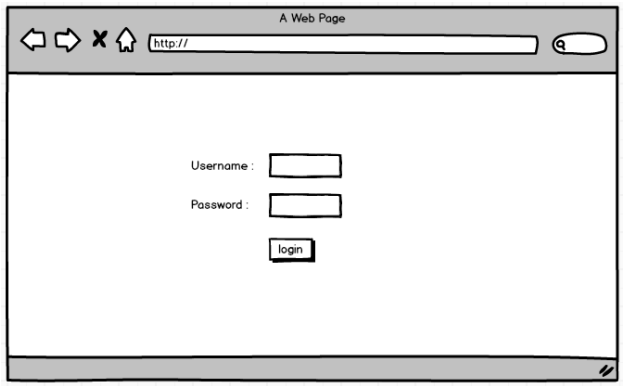

**Gambar 3. 12** Rancangan Antarmuka Halaman Login

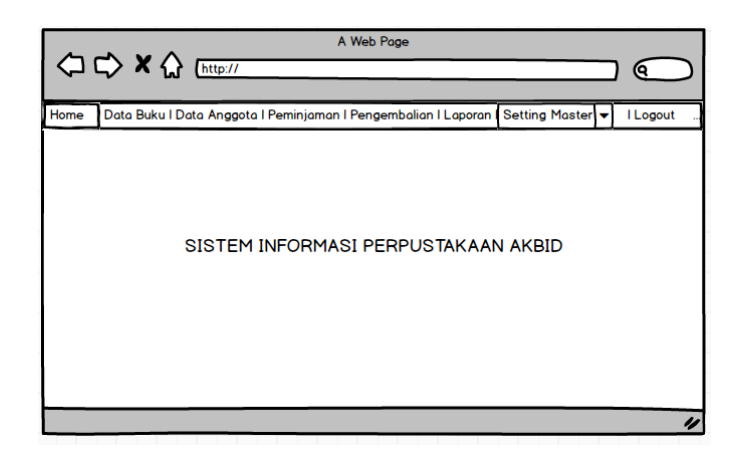

**Gambar 3. 13** Rancangan Antarmuka Halaman Home

### **B. Rancangan Antarmuka Menu Navigasi**

Rancangan Antarmuka Menu Navigasi merupakan tampilan menu navigasi admin yang ada di website Perpustakaan. Di menu navigasi terdapat menu-menu yang dapat di akses oleh Admin, antara lain Data Buku, Data Anggota, Peminjaman, Pengembalian, Laporan, Setting Master dan Logout. Gambaran rancangan antarmuka halaman dapat dilihat pada Gambar 3.14.

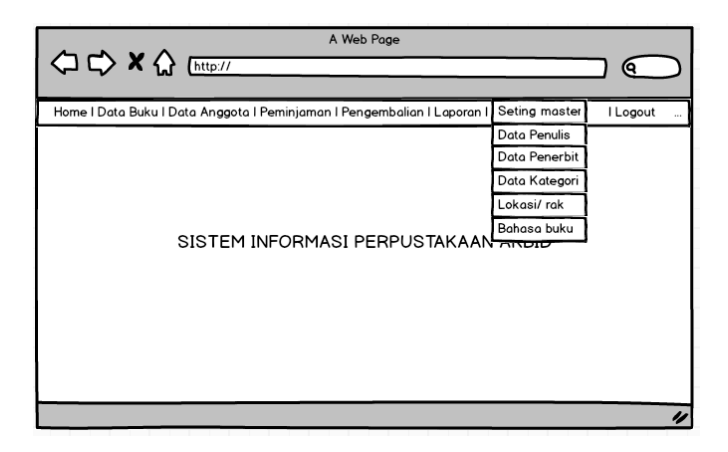

**Gambar 3. 14** Rancangan Antarmuka Menu Navigasi

### **C. Rancangan Antarmuka Menu Data Buku**

Rancangan antarmuka halaman Data Buku merupakan tampilan yang dapat dibuka Admin. Dalam halaman tersebut admin dapat menambah, melihat data, mengedit data dan mengahapus data. Gambaran rancangan antarmuka halaman Data buku dapat dilihat pada Gambar 3.15**.**

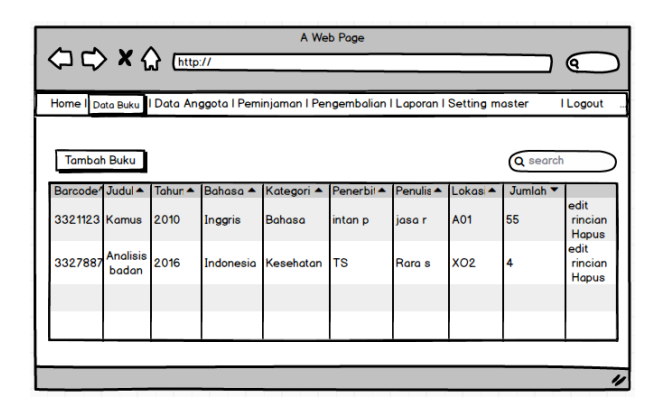

**Gambar 3. 15** Rancangan Antarmuka Menu Data Buku

# **D. Rancangan Antarmuka Menu Tambah Buku**

Rancangan antarmuka halaman Data Tambah Buku merupakan tampilan yang dapat dibuka Admin. Halaman tersbut berfungsi untuk menambahkan buku ke dalam data buku. Gambaran rancangan antarmuka tambah buku dapat dilihat pada Gambar 3.16**.**

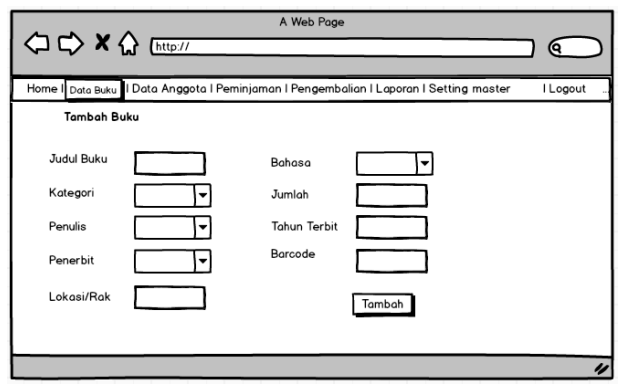

**Gambar 3. 16** Rancangan Antarmuka Menu Tambah Buku

# **E. Rancangan Antarmuka Menu Detail Buku**

Rancangan antarmuka halaman Data Detail Buku merupakan tampilan yang dapat dibuka Admin. Halaman tersbut berfungsi untuk menampilkan detail buku di index buku. Gambaran rancangan antarmuka menu detail buku dapat dilihat pada Gambar 3.17**.**

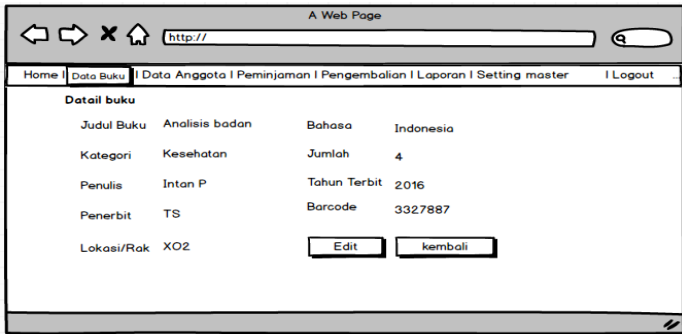

**Gambar 3. 17** Rancangan Antarmuka Menu Detail Buku

### **F. Rancangan Antarmuka Menu Data Anggota**

Rancangan antarmuka halaman Data Anggota merupakan tampilan yang dapat dibuka Admin. Dalam halaman tersebut admin dapat menambah, melihat data,

mengedit dan menghapus data. Gambaran rancangan antarmuka halaman data anggota dapat dilihat pada Gambar 3.18.

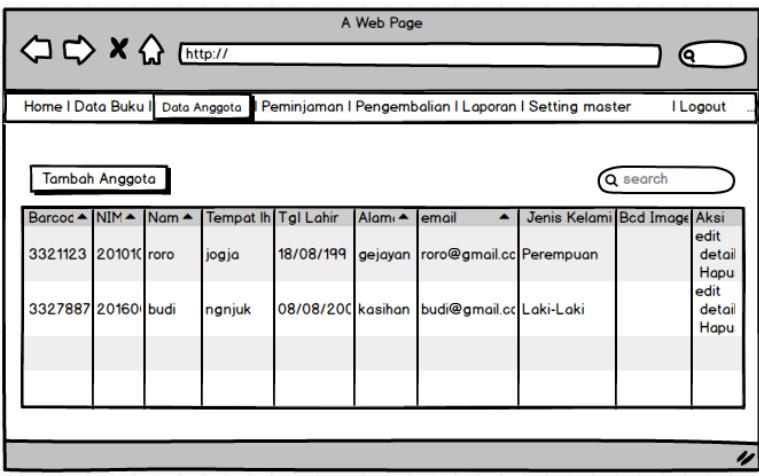

**Gambar 3. 18** Rancangan Antarmuka Menu Data Anggota

# **G. Rancangan Antarmuka Menu Data Peminjaman**

Rancangan antarmuka halaman Data Peminjaman merupakan tampilan yang dapat dibuka Admin. Dalam halaman tersebut admin dapat menscan barcode anggota yang akan meminjam buku. Dilanjutkan dengan menscan barcode buku yang akan di pinjam. Gambaran rancangan antarmuka halaman data peminjaman dapat dilihat pada Gambar 3. 19 dan Gambar 3. 20.

Dihalaman ini terdapat kolom yang nantinya dipergunakan untuk memapilkan hasil scan anggota. Kemudian admin klik tombol submit. Gambaran rancangan antar muka peminjaman Scan barcode anggota dapat dilihat pada Gambar 3.19.

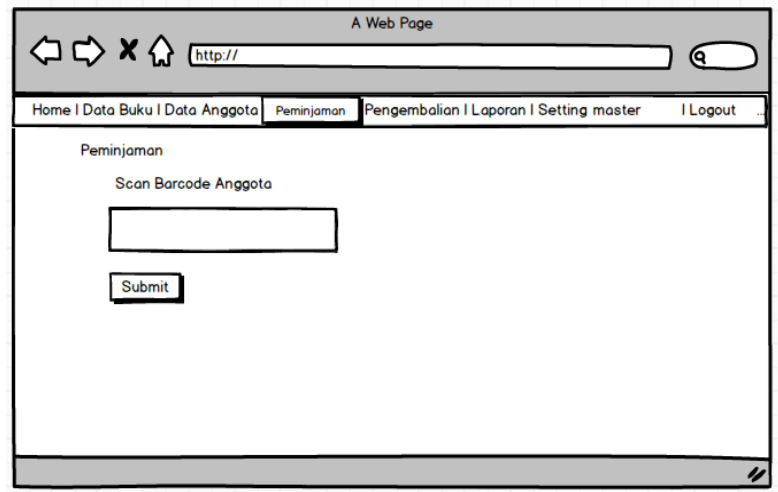

**Gambar 3. 19** Rancangan antar muka peminjaman scan barcode anggota

Halaman ini akan muncul ketika porses scan anggota selesai, lalu akan di tampilkan halaman untuk scan buku. Terdapat tabel kolom yang nantinya dipergunakan untuk memapilkan detail hasil scan buku yang dipinjam. Gambaran rancangan antar muka peminjaman scan barcode buku dapat dilihat pada Gambar 3.20.

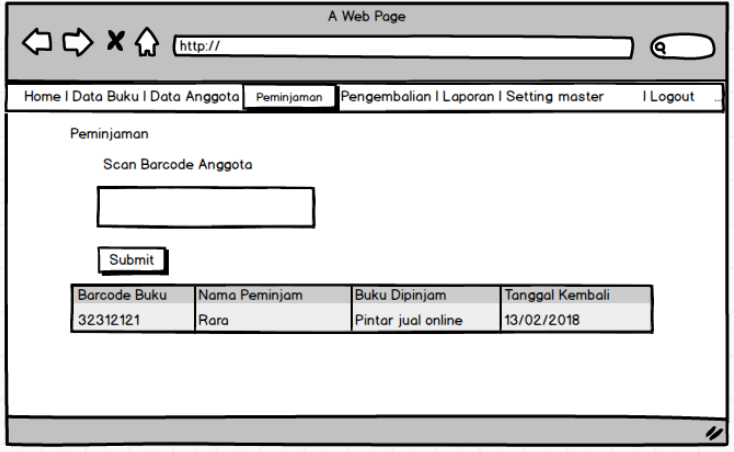

**Gambar 3. 20** Rancangan antarmuka peminjaman scan barcode buku

### **H. Rancangan Antarmuka Menu Data Pengembalian**

Rancangan antarmuka halaman Data Pengembalin merupakan tampilan yang dapat dibuka Admin. Dalam halaman tersebut admin dapat menscan barcode anggota yang meminjam buku. Gambaran rancangan antarmuka halaman data pengemblian scan barcode anggota dapat dilihat pada Gambar 3.21.

Dihalaman ini terdapat kolom yang nantinya dipergunakan untuk memapilkan hasil scan anggota. Kemudian admin klik tombol submit. Gambaran rancangan antar muka peminjaman Scan barcode anggota dapat dilihat pada Gambar 3.21.

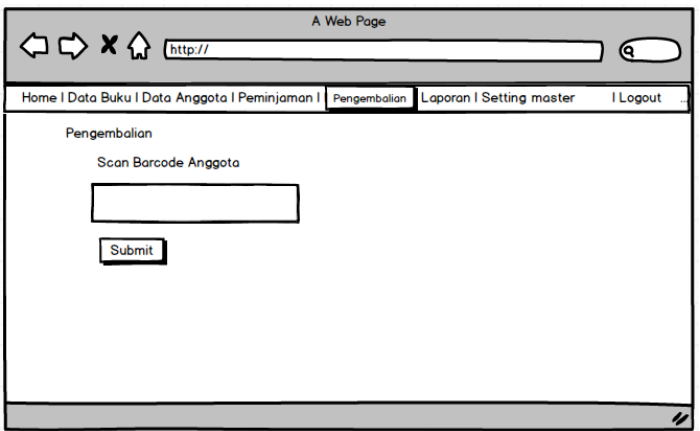

**Gambar 3. 21** Rancangan anta muka pengemblian scan barcode anggota

Halaman ini akan muncul ketika porses scan anggota selesai, lalu akan di tampilkan halaman detail buku yang akan dikembalikan. Gambaran rancangan antar muka pengembalian scan barcode buku dapat dilihat pada Gambar 3.20.

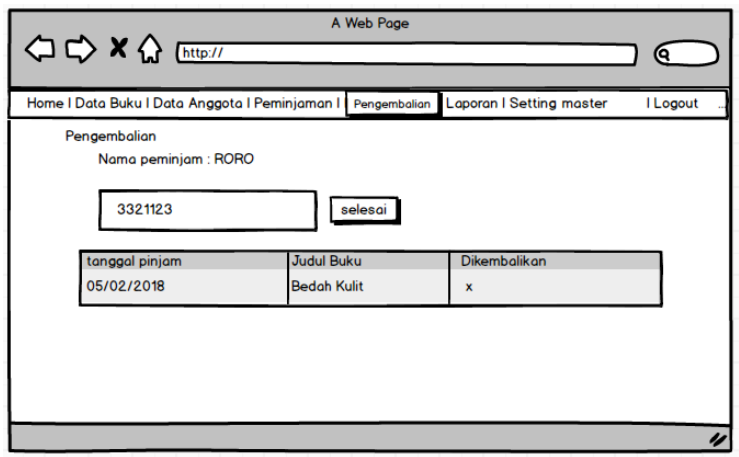

**Gambar 3. 22** Rancangan antar muka Index pengemblian scan barcode buku

Setelah scan buku berhasil dilakukan, akan ditampilan tabel tagihan buku yang berisi tanggal kembali, tanggal dikemblikan, keterlambatan, dan jumlah denda. Gambaran rancangan antarmuka tagihan dapat dilihat pada Gambar 3.23.

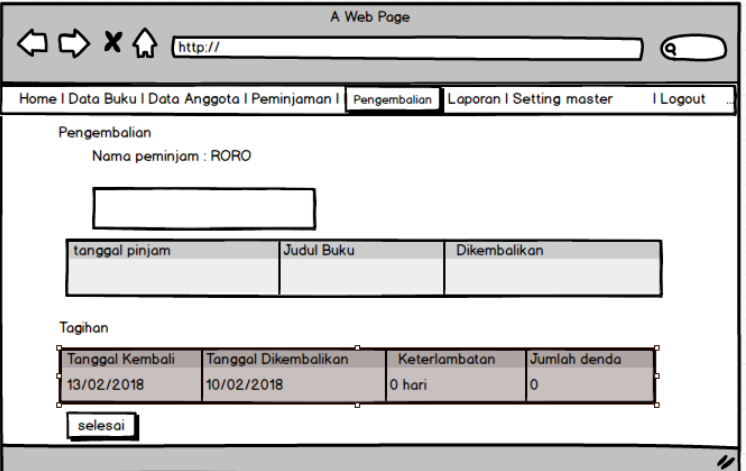

**Gambar 3. 23** Rancangan antar muka tagihan

# **I. Rancangan Antarmuka Menu Laporan**

Rancangan antarmuka halaman Data Laporan merupakan tampilan yang dapat dibuka Admin. Dalam halaman tersebut admin dapat mencetak laporan data buku, data anggota dan dapa peminjam buku. Gambaran rancangan antarmuka halaman data laporan scan barcode anggota dapat dilihat pada Gambar 3.24.

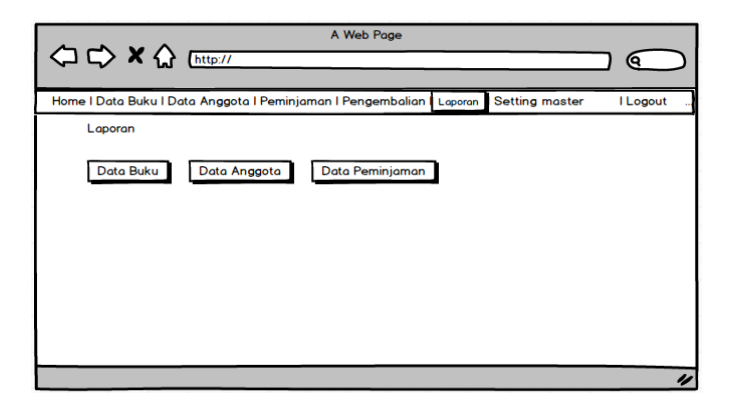

**Gambar 3. 24** Rancangan antar muka menu Laporan